# soDAB V2.5

# Handreichung zum Datenschutz - für die Ergänzung Ihrer Dokumentation zur DS-GVO 2018

#### Inhalt

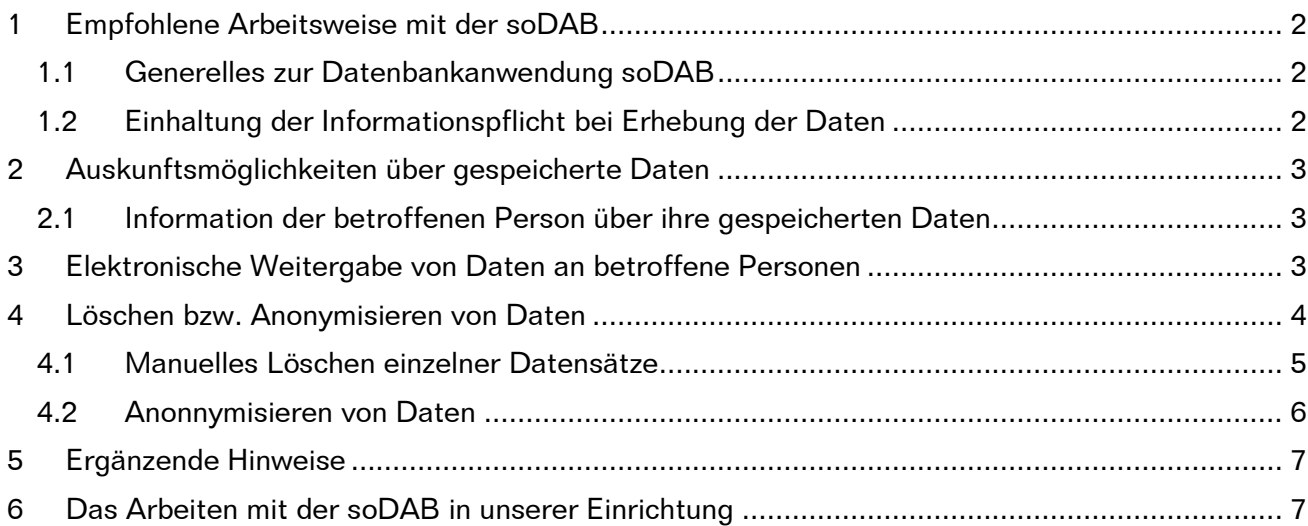

### **Ergänzung Ihrer Dokumentation zur DS-GVO 2018**

Seite 2 von 7

## <span id="page-1-0"></span>1 Empfohlene Arbeitsweise mit der soDAB

### <span id="page-1-1"></span>1.1 Generelles zur Datenbankanwendung soDAB

soDAB ist eine Anwendung von solusis die als Basis Microsoft ACCESS voraussetzt. Sie läuft ab der ACCESS-Version 2010. Es wird empfohlen hier die jeweils Version (update) einzusetzen.

Der Zugang zur Datenbankanwendung soDAB erfolgt über ein benutzerspezifisches Kennwort. Die Mindestlänge des Kennworts sind 5 Zeichen. Es wird empfohlen ein längeres, möglichst sicheres Kennwort aus einer Zahlen und Buchstabenkombination zu verwenden.

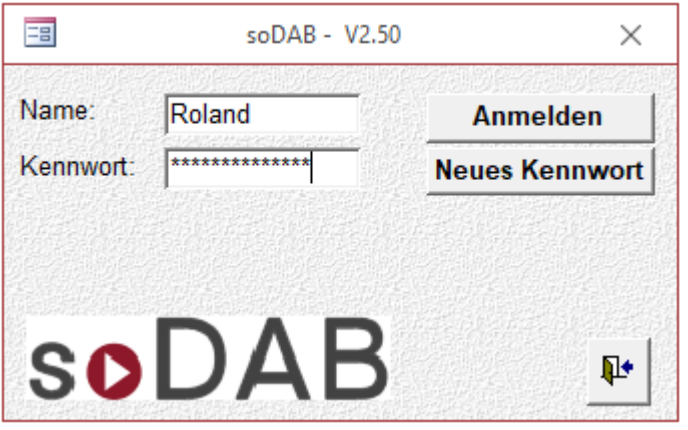

Die Datenbank selbst ist nicht verschlüsselt. Sie sollte deshalb in einem nach außen gesicherten Netzwerk betrieben werden (siehe dazu die ergänzenden Hinweise in Kap. [5\)](#page-6-0).

Die Datenbankanwendung soDAB legt selbst keine eigenen Sicherungskopien an. Für die Datensicherung ist der jeweilige Betreiber der Datenbank selbst verantwortlich. Es wird empfohlen die Datenbank bzw. das Datenbankverzeichnis (soDAB) in eine regelmäßige Datensicherung mit aufzunehmen.

Die eingegebenen personenbezogenen Daten werden nicht an solusis oder an Dritte weitergegeben. Die Datenbankanwendung soDAB sendet von sich aus keinerlei Daten an solusis oder an Dritte.

### <span id="page-1-2"></span>1.2 Einhaltung der Informationspflicht bei Erhebung der Daten

Vor Erhebung von personenbezogenen Daten ist die betroffene Person über die zu erhebenden Daten zu informieren. Die betroffene Person muss der Datenerhebung zustimmen. Wegen der Beweisführung am besten schriftlich. Bei Aufnahme von Klientendaten kann dies in der soDAB entsprechend markiert werden:

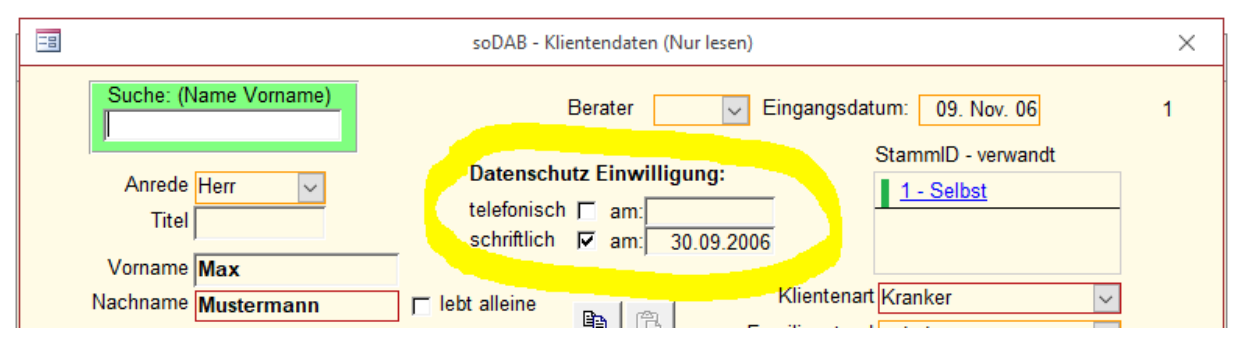

HINWEIS: Die Formulierung der schriftlichen Datenschutzeinwilligung müssen Sie selbst erstellen.

#### **Ergänzung Ihrer Dokumentation zur DS-GVO 2018**

Seite 3 von 7

## <span id="page-2-0"></span>2 Auskunftsmöglichkeiten über gespeicherte Daten

### <span id="page-2-1"></span>2.1 Information der betroffenen Person über ihre gespeicherten Daten

Die betroffene Person hat jederzeit ein Auskunftsrecht über die Daten die über sie gespeichert sind. Die Anwendung soDAB hat hierzu (bereits ab der Version 1.2) eine Druckmöglichkeit. Sie befindet sich im jeweiligen Formular in der Fußzeile:

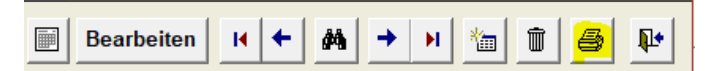

Die, aus Sicht des einzelnen Klienten, relevanten Daten sind

- Das Klientenblatt
- Und die jeweiligen Beratungsbögen für diese Person

Drucken Sie diese bei Bedarf aus und lassen Sie diese den anfragenden Klienten zukommen.

Achtung: Falls Sie auch Daten aus dem Stammbogen drucken (zum Beispiel die Verlaufsdokumentation) achten Sie darauf, dass Sie Daten von anderen Personen schwärzen.

Achten Sie bei der Weitergabe der Daten darauf, dass der Datenempfänger und die Person dessen Daten Sie gespeichert haben, tatsächlich identisch sind.

# <span id="page-2-2"></span>3 Elektronische Weitergabe von Daten an betroffene Personen

Nach der neuen DSGVO hat die Person, deren Daten Sie speichern, auch das Recht ihre Daten in einer elektronisch verarbeitbaren Form zu erhalten. Nähere Verfahrensweisen sind dabei nicht definiert. Eine .pdf – Datei wird voraussichtlich nicht ausreichend sein. Eine Excelliste hingegen schon. Ab der soDAB-Version V3.0 wird es hierfür einen automatisierten Datenexport geben. In den Versionen V1.x und V2.x können Sie den Export wie folgt vornehmen:

- Bereiten Sie eine leere Excel-Arbeitsmappe vor.
- Melden Sie sich an der soDAB an
- Wechseln Sie in das betreffende Klientenblatt (über "Klientendaten pflegen")
- Wählen Sie Start Markieren Markieren\*
- Und anschließend Start kopieren (oder Strg+C)

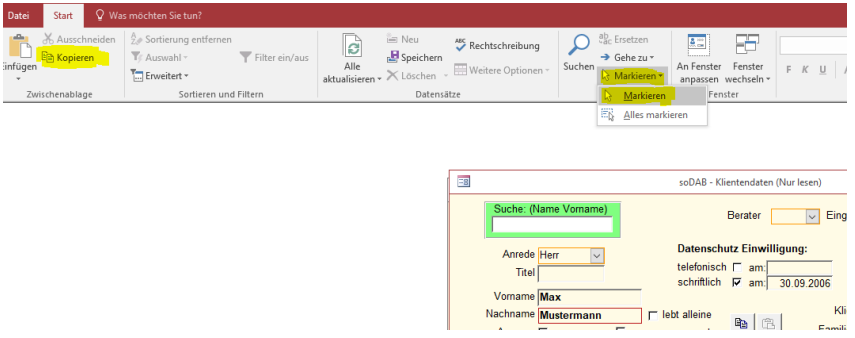

\* ACHTUNG – nur "Markieren" wählen, denn "Alles markieren" würde die Daten aller gespeicherten Klienten markieren und kopieren.

#### **Ergänzung Ihrer Dokumentation zur DS-GVO 2018**

Seite 4 von 7

- Wechseln Sie nun auf die noch leere Excel-Arbeitsmappe
- Und fügen Sie dort den Inhalt aus der Zwischenablage ein (Start Einfügen oder Strg+V)

Das Ergebnis in Excel könnte dann so aussehen:

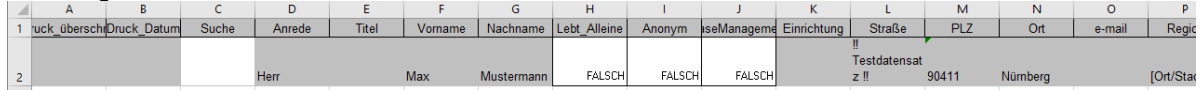

- Fügen Sie dann für jeden einzelnen Beratungsbogen eine neue leere Excel-Tabelle ein
- Wechseln Sie in den jeweiligen Beratungsbogen der Person
- Wählen Sie dort ebenfalls "Start Markieren Markieren
- Und anschließend "Start kopieren" (oder Strg+C)
- Wechseln Sie auf die entsprechende Excel-Tabelle und fügen Sie dort die Daten über Start Einfügen oder Strg+V ein.
- Wiederholen Sie die Schritte für jeden Beratungsbogen der Person, dessen Daten Sie übertragen wollen.

So sieht ein übertragener Beratungsbogen in einer Excel-Tabelle aus:

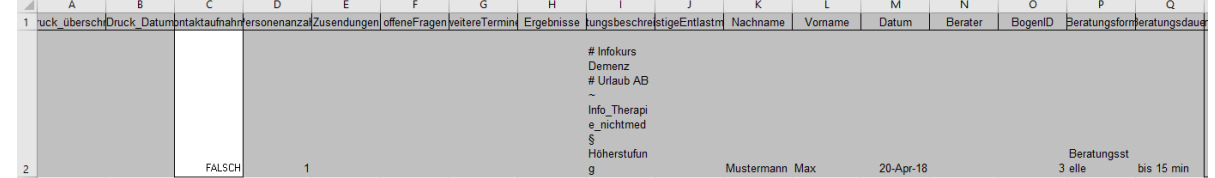

Achten Sie bei der Weitergabe der Daten darauf, dass der Datenempfänger und die Person dessen Daten Sie gespeichert haben, tatsächlich identisch sind.

## <span id="page-3-0"></span>4 Löschen bzw. Anonymisieren von Daten

Das Recht auf Vergessen der Daten hat jede Person dessen Daten Sie speichern. Hier stehen Sie ggf. in einem Konflikt. Besonders dann, wenn Sie anonymisierte Daten, für die Erlangung von Fördergeldern eine bestimmte Zeit vorhalten müssen. Die Zeiträume hierfür sind unterschiedlich. Eventuell müssen Sie einige Daten bis zu 10 Jahre vorhalten (z.B. abrechnungsrelevante Daten).

Der Komfort beim Löschen von Daten ist von der jeweiligen soDAB-Version abhängig.

- Ab der Version V3.0 ist ein Löschen auf Klientenebene, einschließlich allen dazugehörenden Daten auf Stamm- bzw. Beratungsbogen möglich.
- Ab der Version V2.5 gibt es eine Löschmöglichkeit mit Stichtagregelung:

Einstieg über "Administration" – "Veraltete Daten vor Stichtag löschen" (siehe folgende Seite)

#### **Ergänzung Ihrer Dokumentation zur DS-GVO 2018**

Seite 5 von 7

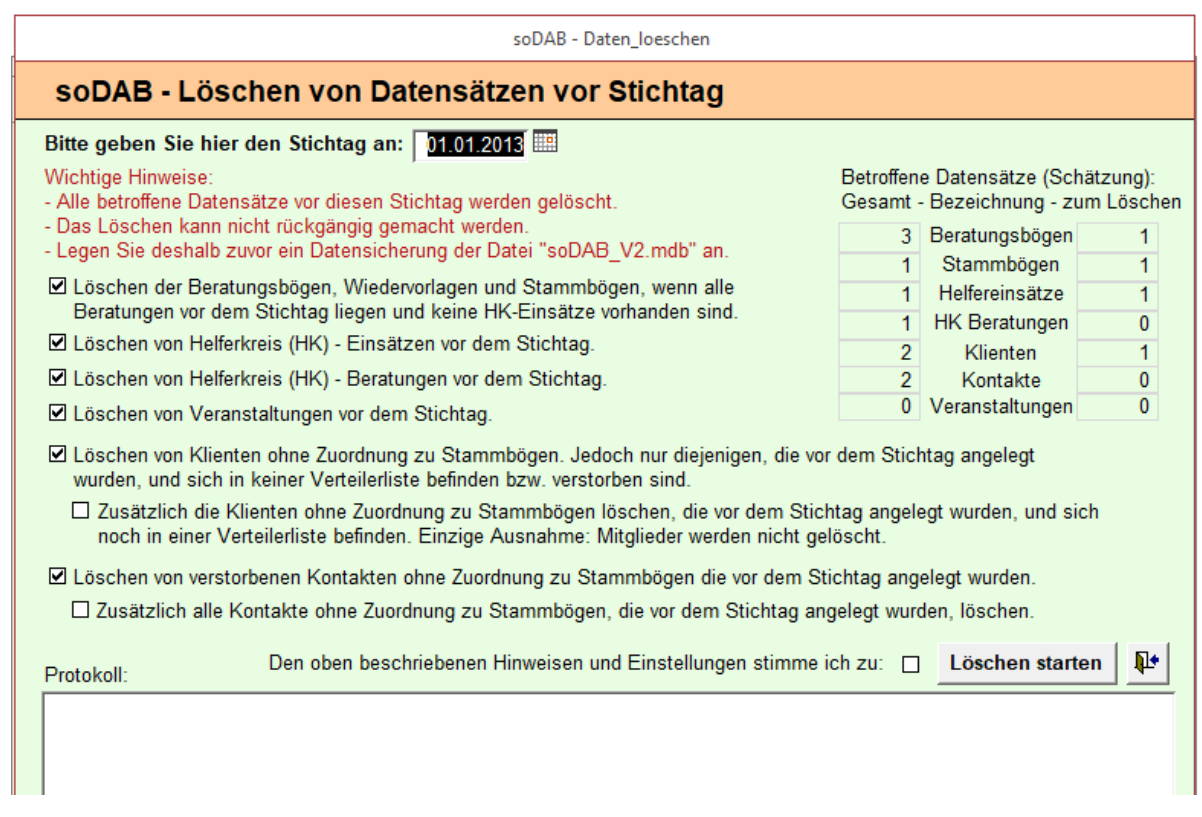

• Für ältere Versionen (vor V2.5) bleibt nur ein manuelles Löschen einzelner Datensätze

### <span id="page-4-0"></span>4.1 Manuelles Löschen einzelner Datensätze

Ein manuelles Löschen einzelner Datensätze ist in allen soDAB-Versionen möglich. Das Löschen erfolgt in den jeweiligen Formularen über den "Löschbutton" in der Fußzeile:

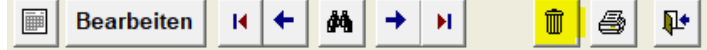

Sie müssen das Löschen allerdings in umgekehrter Reihenfolge zur Anlage eines Datensatzes vornehmen.

- Zunächst löschen Sie alle Beratungsbögen der entsprechenden Person
- Dann im Stammbogen alle weiteren Zuordnugen (Kontakte, Krankenkasse, Krankheiten) Dazu den Cursor (im Stammbogen) in die jeweilige Zuordnung bewegen und den Löschvorgang über das "Papierkorb"-Symbol starten.
- Dann ggf. den kompletten Stammbogen löschen (Cursor in Anlagedatum -> Papierkorb)
- Zum Schluß den entsprechenden Klientenbogen löschen

ACHTUNG: Wenn Sie die Daten eines Klienten löschen, dann tauchen die dazugehörenden anonymisierten Informationen auch nicht mehr in der Statistik auf.

Für den Fall, dass Sie die Daten noch für die anonymisierte Statistik benötigen, sollten Sie den Datensatz nicht löschen, sondern für den weiteren Zugriff unkenntlich machen. Siehe folgender Punkt.

#### **Ergänzung Ihrer Dokumentation zur DS-GVO 2018**

Seite 6 von 7

### <span id="page-5-0"></span>4.2 Anonymisieren von Daten

Zum anonymisieren der Daten müssen Sie einen Datensatz so verändern, dass er keine Rückschlüsse auf die ursprüngliche Person zulässt.

Hier ein Beispiel – Ein Datensatz aus Klientendaten vorher:

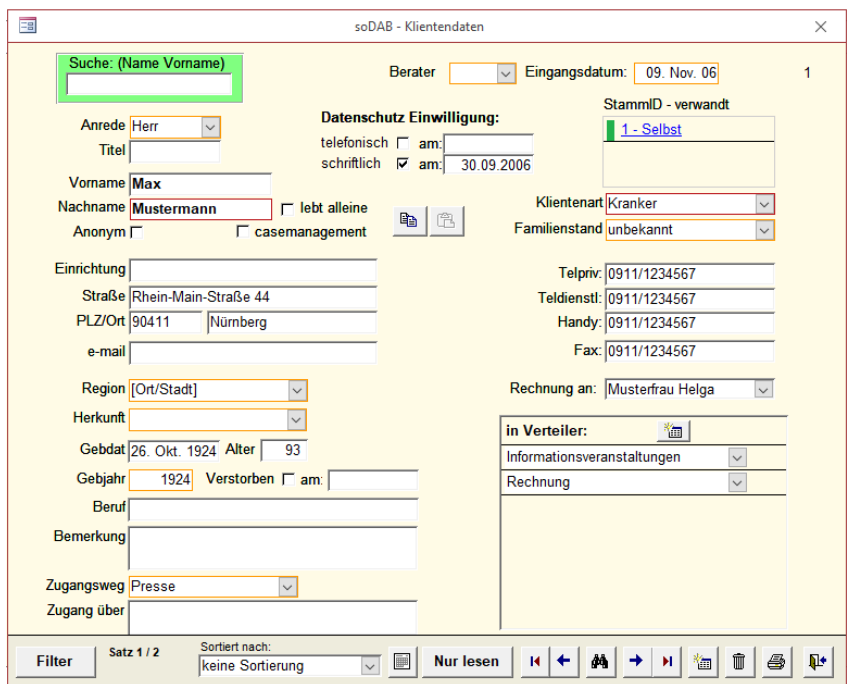

Und der gleiche Datensatz nach der Anonymisierung:

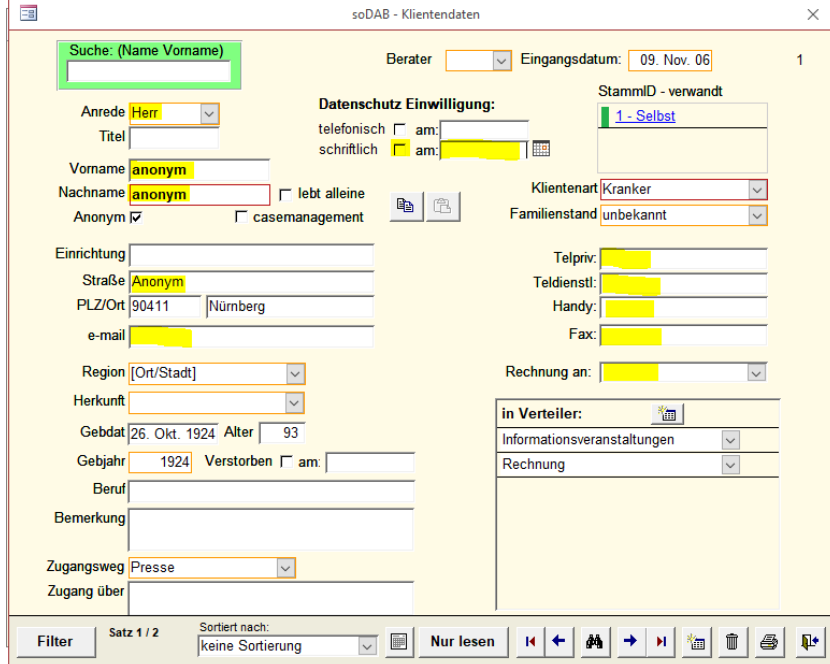

- Alle personenbezogenen Daten überschreiben Sie mit "anonym" (Name, Vorname, Straße).
- Telefon und weitere Kontaktdaten entfernen Sie ganz

#### **Ergänzung Ihrer Dokumentation zur DS-GVO 2018**

Seite 7 von 7

- Die Anrede, das Alter, Klientenart und Region, behalten Sie bei, da dies ja für die anonymisierte Auswertung von Bedeutung ist.
- Die Datenschutzeinwilligung entfernen Sie, da dieser ja widersprochen wurde.

# <span id="page-6-0"></span>5 Ergänzende Hinweise

Diese Dokumentation ist aus Sicht eines Klienten geschildert. Beim Datenschutz für Kontakte (z.B. ehrenamtliche Helfer/Helferkreis) ist identisch vorzugehen. Statt den Klientendaten verwenden Sie die Kontaktdaten. Statt Beratungsbogen verwenden Sie den HK-Beratungsbogen.

Die Datenbank ist in einem sicheren Netzwerk zu betreiben. Der Zugriff sollte per LAN-Kabel erfolgen. Alle Mitarbeiter sollten sich über Ihre Endgeräte (PC's/Notebooks) mit einem benutzerspezifischen Kennwort am Netzwerk anmelden. Das Netzwerk und sämtliche daran angeschlossenen Endgeräte sind mit aktuellen Betriebssystemen, Virenscanner und Firewalls ausgestattet. Alle Mitarbeiter sind über die Verarbeitungs-Richtlinien und den Umgang mit sensiblen personenbezogenen Daten unterrichtet.

## <span id="page-6-1"></span>6 Das Arbeiten mit der soDAB in unserer Einrichtung

Die Arbeitsweise in unserer Einrichtung entspricht den oben genannten Empfehlungen.

 $\mathcal{L}_\mathcal{L} = \{ \mathcal{L}_\mathcal{L} = \{ \mathcal{L}_\mathcal{L} = \{ \mathcal{L}_\mathcal{L} = \{ \mathcal{L}_\mathcal{L} = \{ \mathcal{L}_\mathcal{L} = \{ \mathcal{L}_\mathcal{L} = \{ \mathcal{L}_\mathcal{L} = \{ \mathcal{L}_\mathcal{L} = \{ \mathcal{L}_\mathcal{L} = \{ \mathcal{L}_\mathcal{L} = \{ \mathcal{L}_\mathcal{L} = \{ \mathcal{L}_\mathcal{L} = \{ \mathcal{L}_\mathcal{L} = \{ \mathcal{L}_\mathcal{$ 

\_\_\_\_\_\_\_\_\_\_\_\_\_\_\_\_\_\_\_\_\_\_\_\_\_\_\_\_\_\_\_\_\_\_\_\_\_\_\_\_\_\_\_\_\_\_\_\_\_\_\_\_\_\_\_\_\_\_\_\_\_\_\_\_\_\_\_\_\_\_\_\_\_\_\_\_\_\_

 $\mathcal{L}_\mathcal{L} = \{ \mathcal{L}_\mathcal{L} = \{ \mathcal{L}_\mathcal{L} = \{ \mathcal{L}_\mathcal{L} = \{ \mathcal{L}_\mathcal{L} = \{ \mathcal{L}_\mathcal{L} = \{ \mathcal{L}_\mathcal{L} = \{ \mathcal{L}_\mathcal{L} = \{ \mathcal{L}_\mathcal{L} = \{ \mathcal{L}_\mathcal{L} = \{ \mathcal{L}_\mathcal{L} = \{ \mathcal{L}_\mathcal{L} = \{ \mathcal{L}_\mathcal{L} = \{ \mathcal{L}_\mathcal{L} = \{ \mathcal{L}_\mathcal{$ 

Bei uns gelten, abweichend zu den oben genannten Empfehlungen, die folgenden Richtlinien:

Bei uns verantwortlich für den Datenschutz:

Ort, Datum Unterschrift

 $\mathcal{L}_\text{max}$  and the contract of the contract of the contract of the contract of the contract of the contract of the contract of the contract of the contract of the contract of the contract of the contract of the contrac

\_\_\_\_\_\_\_\_\_\_\_\_\_\_ \_\_\_\_\_\_\_\_\_\_\_\_\_\_\_\_\_\_\_\_\_\_\_\_\_\_\_\_\_\_\_\_\_\_\_\_\_\_\_